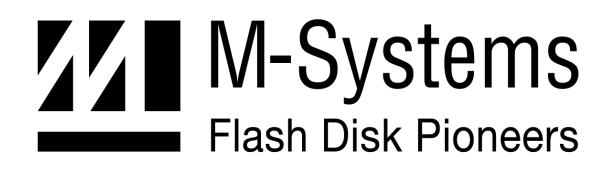

**User Manual** 

# **DiskOnChip® Software Utilities**

**NOVEMBER 2002 91-SR-002-02-7L REV. 4.1** 

### **Table of Contents**

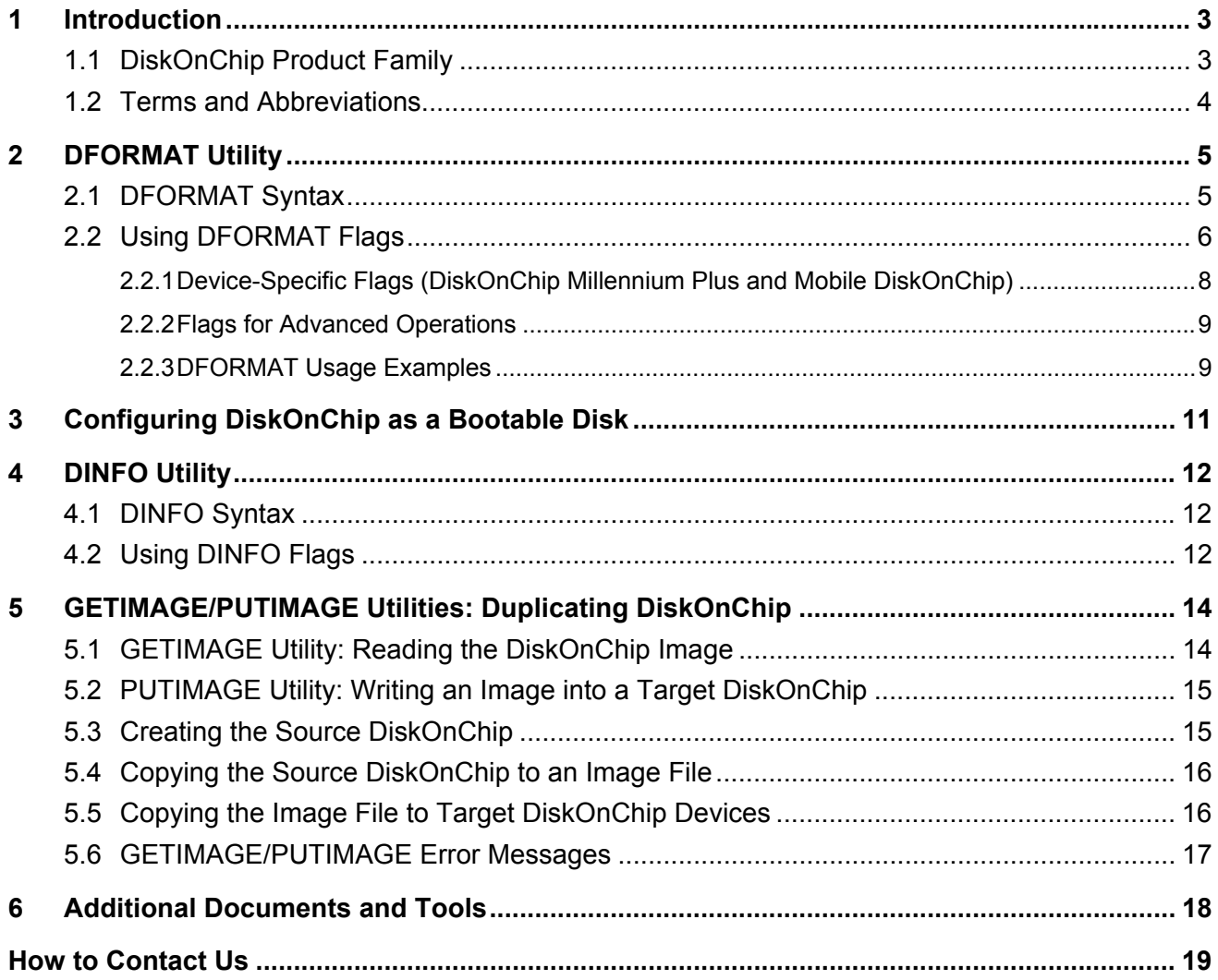

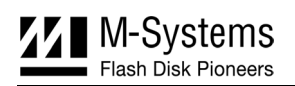

### <span id="page-2-0"></span>**1 Introduction**

This manual describes the following DiskOnChip utilities for DOS to be used with the DiskOnChip products, supplied by M-Systems.

- DFORMAT
- DINFO
- GETIMAGE
- **PUTIMAGE**

This document provides a description of the utility flags, including specific examples and basic instructions to assist you in easy and quick installation of DiskOnChip on your target platform.

This document is intended for system integrators who are familiar with the PC environment and the operating system in use. It is also recommended to read the relevant DiskOnChip data sheets and installation instructions for your specific operating system. Refer to Section [6](#page-17-0) for additional documents and tools available.

The latest version of the DiskOnChip utilities can be downloaded from M-Systems' website at http://www.m-sys.com.

### <span id="page-2-1"></span>**1.1 DiskOnChip Product Family**

M-Systems' DiskOnChip is a family of high-performance flash disks. The DiskOnChip series provides flash disks in five standard form factors (32-pin DIP, 144-pin SODIMM, 32-pin TSOP-II, 48-pin TSOP-1 and 69 ball BGA):

- **DiskOnChip Millennium Plus**
- **Mobile DiskOnChip Plus**
- **DiskOnChip Millennium**
- **DiskOnChip 2000**
- **DiskOnChip DIMM 2000**

A TrueFFS driver is required to work with any of the DiskOnChip products. TrueFFS is natively supported by every major OS, such as Windows CE, Windows 2000, QNX, and VxWorks. The latest TrueFFS drivers can be obtained from M-Systems for these operating systems and others, such as DOS, Linux, pSOS and NT Embedded at [http://www.m-sys.com/download.](http://www.m-sys.com/download) For other environments (including OS-less) the TrueFFS Software Development Kit (SDK) can be obtained. When using DiskOnChip as the boot device in a non-x86 environment, M-Systems' Boot Software Development Kit (BDK) package is required. Contact M-Systems regarding availability for both packages.

The following sections describe the DiskOnChip utilities and how they are used. Section [2](#page-4-0) describes how to use the DFORMAT utility. Section [3](#page-10-1) describes how to configure DiskOnChip as a bootable device. Section [4](#page-11-0) describes the DINFO utility, and Section [5](#page-13-2) describes the procedures for duplicating the contents of a source DiskOnChip to a target DiskOnChip.

### <span id="page-3-0"></span>**1.2 Terms and Abbreviations**

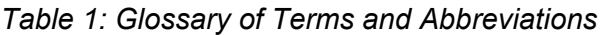

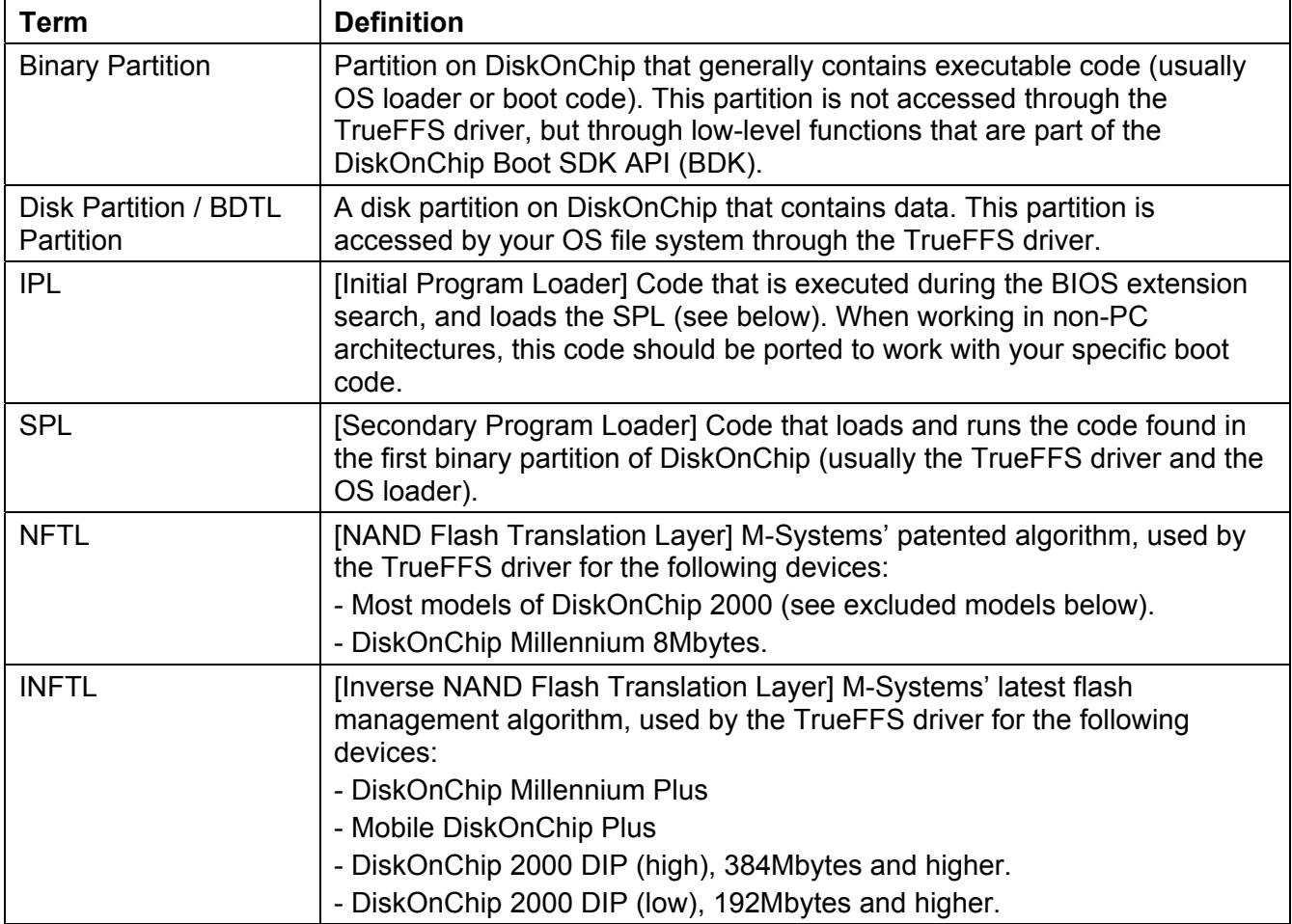

## <span id="page-4-0"></span>**2 DFORMAT Utility**

Before the TrueFFS driver can access DiskOnChip, the device must be formatted (similar to a floppy disk). Formatting initializes the flash media and writes a new and empty DOS FAT file system to DiskOnChip. When formatting is complete, DiskOnChip contains only a root directory.

DiskOnChip can be formatted more then once, however, all stored data on the device is erased during the formatting process.

Note**:** When DiskOnChip is reformatted, the boot-image (i.e. firmware file DOCxx.EXB) is *retained* by default.

Identical versions of the DFORMAT utility and the firmware file are required for formatting. If the versions are different, the formatting procedure stops and DFORMAT returns an error message. Currently, the latest version of the DFORMAT utility and the firmware version is 5.1. The following sections describe how to use the DFORMAT utility and provide a description of its flags.

### <span id="page-4-1"></span>**2.1 DFORMAT Syntax**

The DFORMAT syntax is:

```
DFORMAT [Drive-letter]
```
OR

```
[/WIN:segment] [/Flag:n:parameter:size suffix]
```
Where:

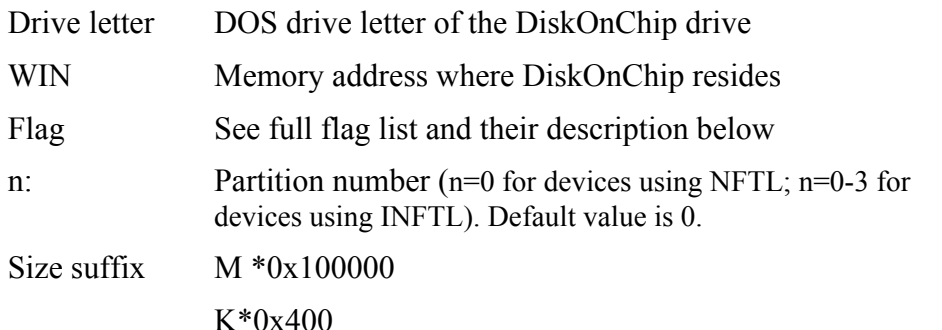

**Example**:

```
DFORMAT /win:D000 /BDKL0:1M
```
Formats the DiskOnChip located at memory address D000 with a 1MB binary partition, while the rest is formatted by default as a disk partition.

### <span id="page-5-0"></span>**2.2 Using DFORMAT Flags**

The following tables define the various flags used with the DFORMAT utility.

<span id="page-5-1"></span>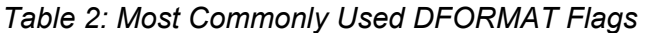

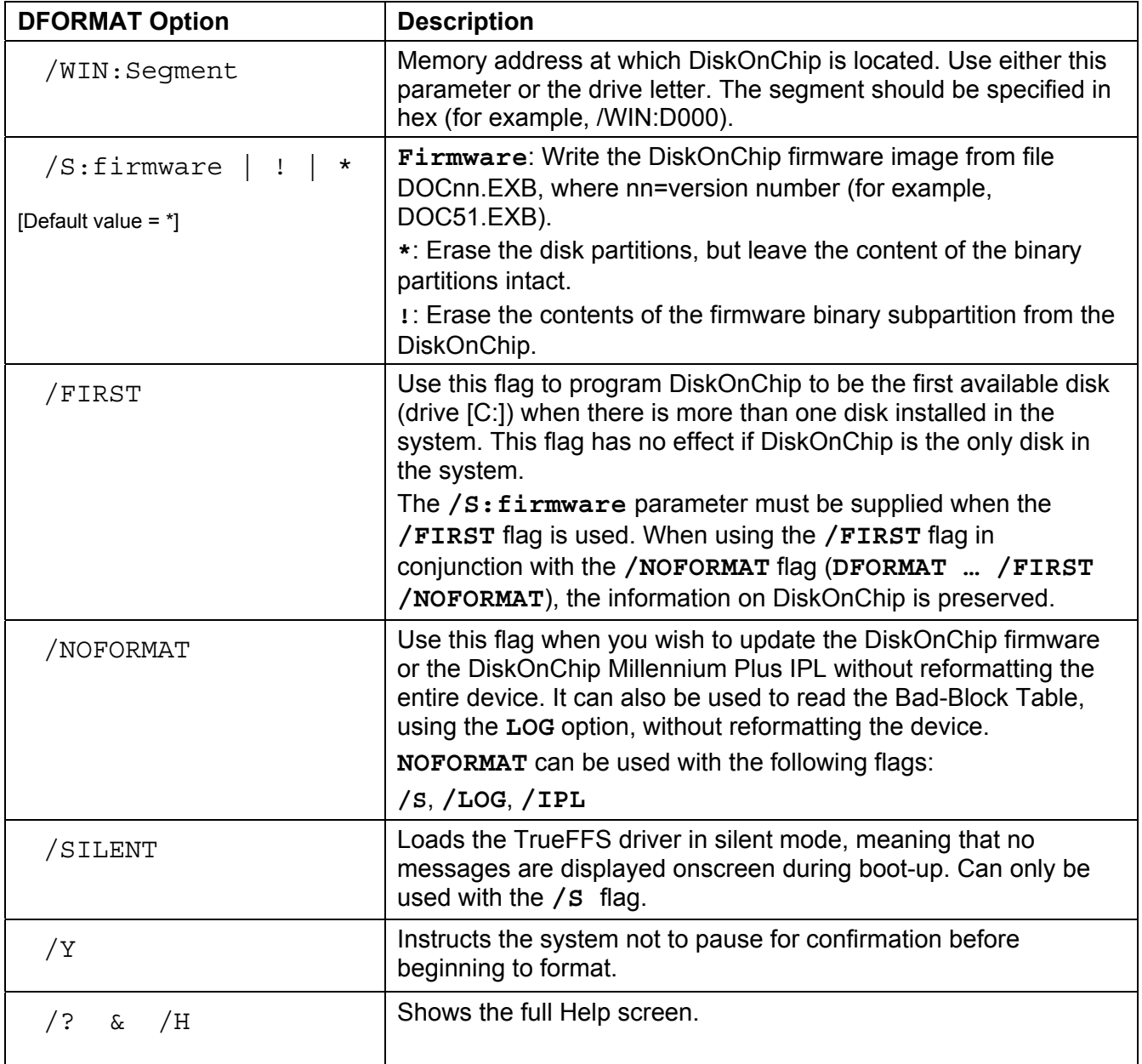

Note: By default, DiskOnChip is shipped from the factory configured as the last drive in the system. When other hard drives are installed, DiskOnChip will be installed as the last drive, However, if no hard drives are installed then DiskOnChip is still installed as drive [C:]. When configured as the first drive, (using the **/FIRST** option), DiskOnChip is always installed as drive [C:].

| <b>DFORMAT Option</b> | <b>Description</b>                                                                                                    |
|-----------------------|----------------------------------------------------------------------------------------------------|
| /XL                   | Sets the DiskOnChip SRAM to comply with bus controllers that do not toggle<br>the CS and OE signals. Examples of platforms with such bus controllers are<br>XSCALE based platforms and the TI OMAP platforms (applicable to the<br>16Mbytes DiskOnChip Plus products only). |
| /EMPTY                | Leaves the space reserved for the firmware (defined with the $\sqrt{s}$ flag) empty.<br>The firmware can later be placed in this reserved space using the<br>NOFORMAT flag.                                                                                                 |
| /NOINT15              | Disables the TrueFFS driver from hooking INT15. Used mainly when<br>DiskOnChip is used in systems running Windows NT and 128 MB of DRAM<br>is seen as 64 MB only.                                                                                                    |
| /EBDA                 | Use this flag when working with BIOSs that include EBDA (Extended BIOS<br>Data Area) support.                                                                                                    |
| /2K43                 | Loads the old firmware version. Use ONLY if your application is accessing<br>DiskOnChip 2000 DIP or DIMM using the IOCTL mechanism of TrueFFS<br>5.0.x or lower.                                                                                                    |
| /NOPNP                | Do not place the PNP BIOS header                                                                                                    |
| /SIS5598              | If you are using chipset SIS5598, C&T 65555 or 690000, the system may<br>experience a problem related to INT15, function AX=E820; you may get a<br>blue screen when booting Windows NT. This flag resolves the problem.                                                     |

*Table 3: DiskOnChip Firmware (IPL/SPL) Flags* 

Additional flags related to the DiskOnChip firmware are **/S**, **/NOFORMAT**, **/FIRST** and **/SILENT** (described in [Table 2\)](#page-5-1).

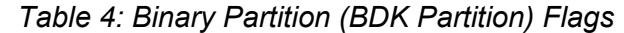

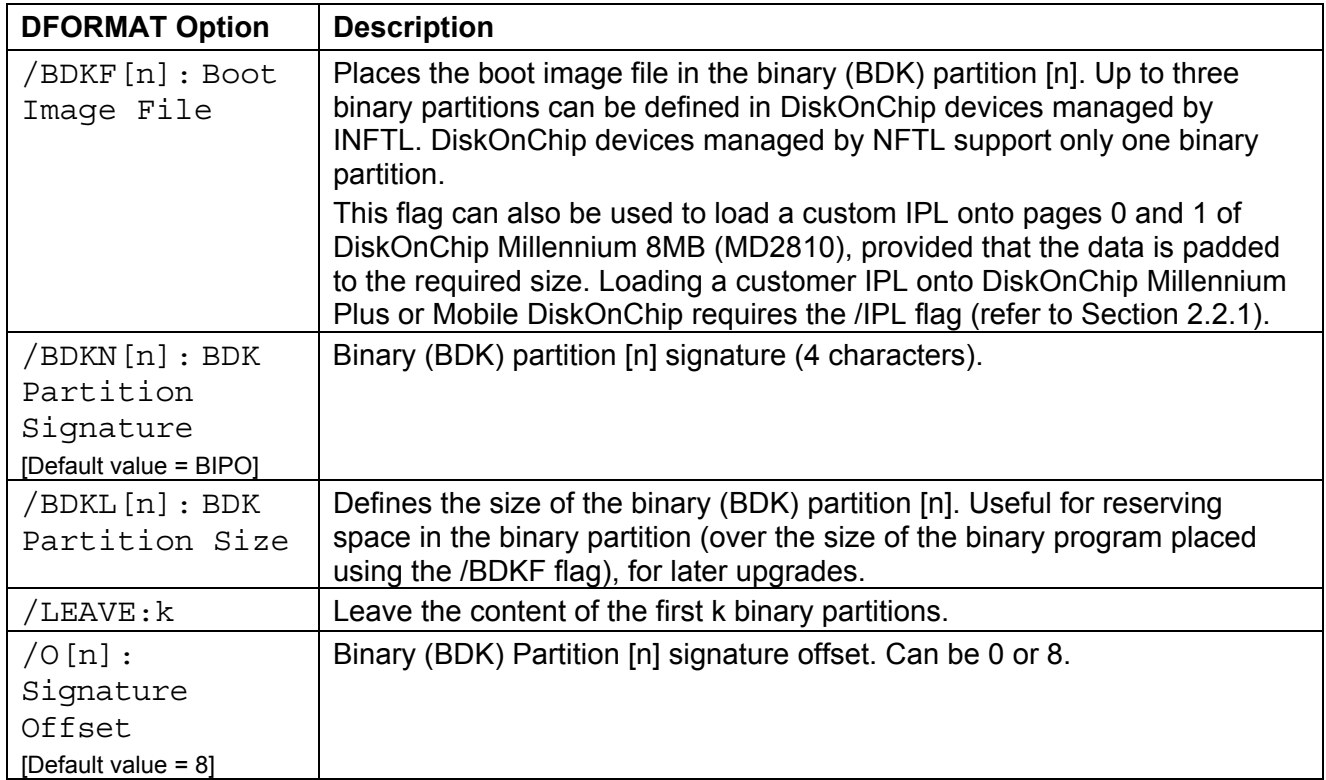

| <b>DFORMAT Option</b>  | <b>Description</b>                                                                                                    |
|------------------------|----------------------------------------------------------------------------------------------------|
| /LABEL[n] : Label      | The string used as the DOS volume label of the formatted partition n.                                                                                                    |
| [Default value = NULL] |                                                                                                    |
| /NODOS [n]             | Use this flag to prevent creating a DOS FAT file system while formatting<br>partition [n]. Only low-level formatting is performed. Useful for systems<br>using file systems other then FAT. |
| /DOSID[n]: ID          | FAT partition [n] identification number (ID).                                                                                                    |
| FAT[n]:Number          | Number of FAT copies on the partition [n]. The default is 2.                                                                                                    |
| /OLD FORMAT[n]         | Format disk partition n with one sector per cluster                                                                                                    |

*Table 5: DOS/FAT File System Flags* 

### <span id="page-7-0"></span>**2.2.1 Device-Specific Flags (DiskOnChip Millennium Plus and Mobile DiskOnChip)**

This section describes the DFORMAT flags that can be used only with DiskOnChip Millennium Plus and Mobile DiskOnChip (refer to [Table 6\)](#page-7-1).

| <b>DFORMAT Option</b>                                          | <b>Description</b>                                                                                                    |  |
|----------------------------------------------------------------|----------------------------------------------------------------------------------------------------|--|
| (INFTL-Related Flags)                                          |                                                                                                    |  |
| /BDTLL[n]:Partition<br>Size                                    | Sets the size of the disk (BDTL) partition [n]. The size of the last<br>disk partition does not have to be defined. For example,<br>/BDTL0:1MB creates two partitions the first 1MB (n=0) in size,<br>and the second (n=1) the remaining size of the flash disk. |  |
|                                                                | Up to 4 partitions (including binary partitions) can be defined in<br>DiskOnChip Millennium Plus and Mobile DiskOnChip. This flag<br>is not applicable in older DiskOnChip devices, as they support<br>only one disk (BDTL) partition.                           |  |
| /IPL:File<br>$\mathbf{I}$                                      | file: Writes a custom IPL (up to 1024 bytes). Useful in<br>non-x86 systems where the standard IPL is not relevant.<br>!: Erases the IPL (the first 1024 bytes).                                                                                                  |  |
| /BDKP[n]:RWCL:Password<br>[Default value = no protection]      | Sets the protection type (Read/Write/Change/Lock) and the<br>protection key (password) of the binary partition $[n]$ (n=0-2):<br>Read: Read-only mode<br>Write: Write-only mode                                                                                  |  |
|                                                                | Change: Enable changing the protection type (R/W or both).<br>Lock: Defines if the #Lock pin overrides the password.                                                                                                    |  |
| /BDTLP[n]:RWCL:<br>Password<br>[Default value = no protection] | Sets the protection type (Read/Write/Change/Lock) and the<br>protection key (password) of the disk (BDTL) partition [n] (n=0-<br>3).                                                                                                    |  |
| /BDKZ[n]: Password                                             | Inserts the key of the BDK partition number [n] (n=0-2, default<br>0). Useful when formatting devices previously defined protected<br>partitions.                                                                                                    |  |

<span id="page-7-1"></span>*Table 6: Device-Specific DFORMAT Flag Options* 

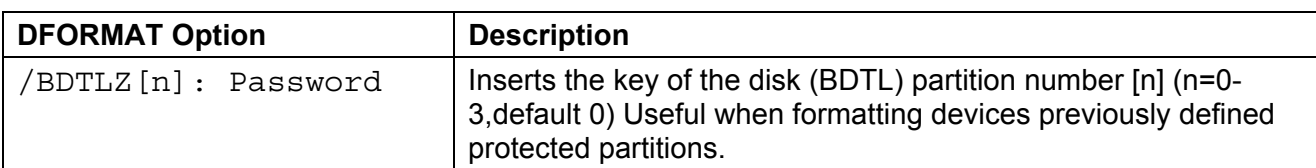

Note**:** Up to two partitions may be protected. Only one of them may be set to Change**.**

### <span id="page-8-0"></span>**2.2.2 Flags for Advanced Operations**

[Table 7](#page-8-2) defines the DFORMAT flag options for advanced operations.

<span id="page-8-2"></span>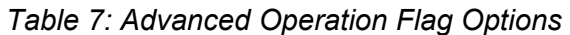

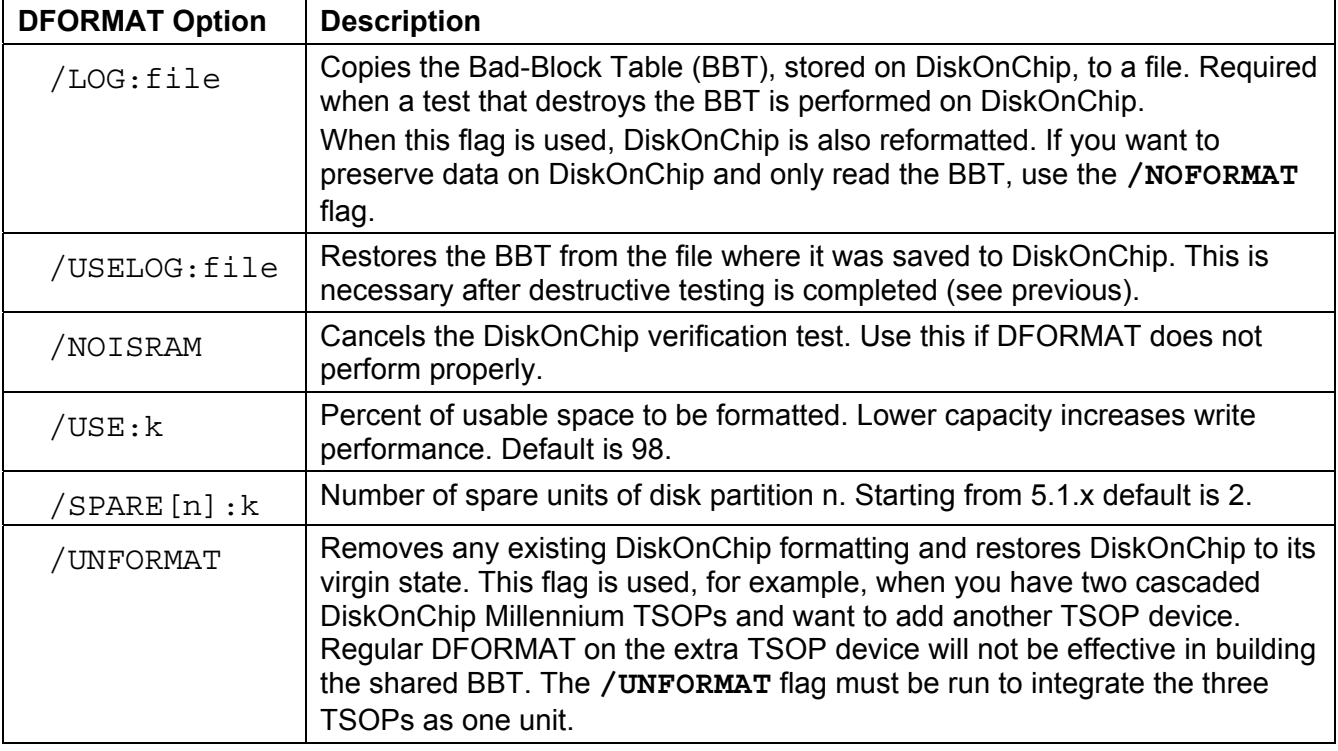

### <span id="page-8-1"></span>**2.2.3 DFORMAT Usage Examples**

#### **Example 1**

DFORMAT C:

This formats DiskOnChip, assuming that DiskOnChip is set as disk [C:].

#### **Example 2**

DFORMAT /WIN:D000 /s:DOCnn.EXB

This formats the DiskOnChip located at memory address D000h, and installs firmware file DOCnn.EXB. If any other hard disk is present in the system, DiskOnChip is identified as the last drive. If there are no other hard disks present in the system, DiskOnChip is installed as drive [C:].

Note: The firmware and the DFORMAT utility must be of the same version, namely, DFORMAT from version 5.0.4 (for example) can be used only with firmware version 5.0.4 (DOC504.EXB).

91-SR-002-02-7L Rev. 4.1 9 of 19

#### **Example 3**

DFORMAT /WIN:D000 /S:DOCnn.EXB /FIRST

This formats the DiskOnChip located at memory address D000h, and installs firmware file DOCnn.EXB. With this usage, DiskOnChip is the first drive [C:], even if there are other hard disks present in the system.

#### **Example 4**

DFORMAT /WIN:D000 /S:DOCnn.EXB /USELOG:BBT.TXT

This formats the DiskOnChip located at memory address D000h, installs firmware file DOCnn.EXB and installs the BBT described in the BBT.TXT file. It is imperative that the BBT saved to DiskOnChip (using the USELOG flag) was extracted from the device itself. DiskOnChip is the first drive [C:], even in if there are other hard disks present in the system.

#### **Example 5**

DFORMAT /WIN:D000 /BDKF0:CEIMAGE.bin /BDKL1:1M /BDKF1:RegistryFile

This formats DiskOnChip with two binary partitions and one disk partition. One binary partition is used to load and run the Windows CE image, and the other is used to store up to 1MB of registry information. The disk partition occupies the reminder of the media.

#### **Example 6**

DFORMAT /WIN:D000 /s:DOCnn.EXB /FAT1

This formats the DiskOnChip located at memory address D000h and installs firmware file DOCnn.EXB. It also places a single FAT copy on DiskOnChip (Many OSs do not use the second FAT copy).

#### **Example 7**

DFORMAT /WIN:D000 /BDTLZ2:*xxxxxxxx* /S:DOCnn.EXB

This reformats DiskOnChip with a protected disk (BDTL) partition. If the password provided in the command line is not correct, the format operation fails.

#### **Example 8**

DFORMAT /WIN:D000 /BDTLL0:12M /BDTLP1:WC:xxxxxxxx /S:DOCnn.EXB

This formats DiskOnChip with two disk (BDTL) partitions. The second partition has a 20MB capacity, and can be write protected and changed (the protection can be switched later, to either read protection or read/write protection).

#### **Example 9**

DFORMAT /WIN:D000 /s:DOCxx.EXB /NOFORMAT

This replaces the firmware on DiskOnChip with DOCxx.EXB, without reformatting the device.

#### **Example 10**

DFORMAT /WIN:D000 /LOG:BBT.TXT /NOFORMAT

This reads the DiskOnChip BBT to the BBT.TXT file without reformatting the device.

### <span id="page-10-0"></span>**3 Configuring DiskOnChip as a Bootable Disk**

DiskOnChip can be configured as a bootable disk drive. **To configure DiskOnChip as a bootable disk, refer to the relevant DiskOnChip installation manual** for your particular OS (see Section [3\)](#page-10-0). Below is a general example describing how to configure DiskOnChip as a bootable drive in DOS.

Note**:** DiskOnChip is shipped from the factory DOS formatted, without OS files and configured as the last drive.

#### **To configure the DiskOnChip as the first bootable disk in DOS:**

- 1. Boot the system and ensure that DiskOnChip is correctly installed as the last drive [D:].
- 2. Transfer the system files to drive [D:] by running **FORMAT D: /S** or **SYS D:** to make DiskOnChip bootable.
- 3. DiskOnChip should now be made the only disk in the system, as follows:
	- Remove your hard drive. OR
	- Using the DFORMAT utility, configure DiskOnChip as the first disk in the system (refer to the **/FIRST** flag in [Table 2\)](#page-5-1).
- 4. After rebooting the system, DiskOnChip appears as drive [C:], and the hard drive becomes drive  $[D:].$

#### **Examples (assuming DiskOnChip is already recognized as drive [D:])**

```
DFORMAT /WIN:D000 /S:DOCnn.EXB /FIRST
```
SYS D:

OR

SYS D:

DFORMAT /WIN:D000 /S:DOCnn.EXB /FIRST /NOFORMAT

Both examples accomplish the following:

- Format DiskOnChip as the first disk in the system
- Store the DOCnn.EXB firmware file on DiskOnChip
- Copy the DOS system files to DiskOnChip

<span id="page-10-1"></span>DiskOnChip is now a bootable drive. The second example (using the **/NOFORMAT** flag) is useful when you do not want to reformat DiskOnChip, thereby losing the data stored on your media.

### <span id="page-11-0"></span>**4 DINFO Utility**

### <span id="page-11-1"></span>**4.1 DINFO Syntax**

The DINFO syntax is:

```
DInfo [/WIN:segment] [/FLAG:parameter]
```
Where:

**/WIN**: Memory window address. (If not imputed, Dinfo Search for all DiskOnChips connected and displays their information)

**/FLAG**: See the flag list in [Table 8](#page-11-3) for details (at least one parameter should be called).

### <span id="page-11-2"></span>**4.2 Using DINFO Flags**

[Table 8](#page-11-3) defines the various flags used with the DINFO utility.

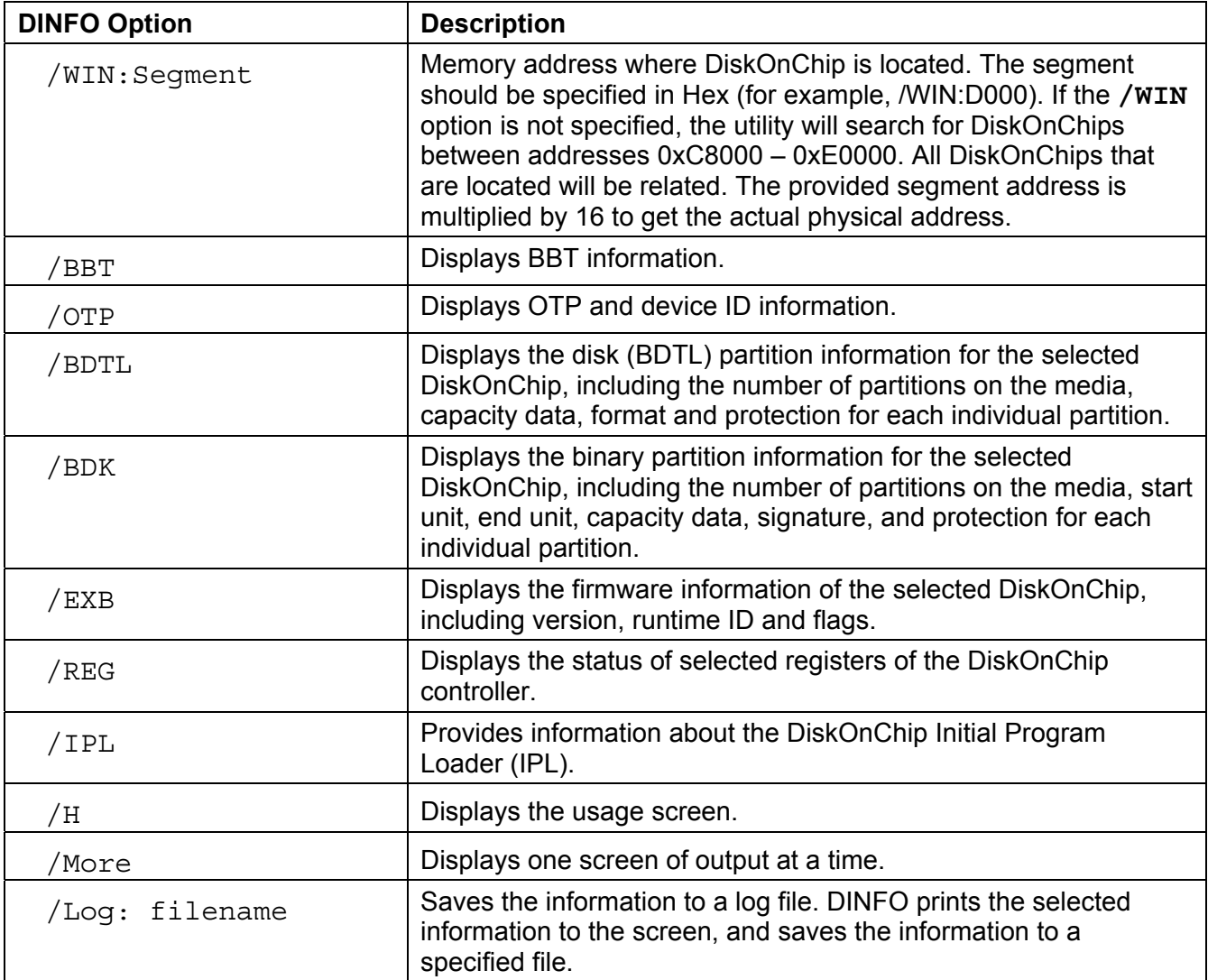

<span id="page-11-3"></span>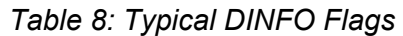

### **Example: Getting DiskOnChip Configuration Information**

 $C:\rangle >$  DINFO /WIN:d200

Find the DiskOnChip configuration information at address 0xd200. The output is shown in [Figure 1.](#page-12-0)

<span id="page-12-0"></span>

| D I N F O - utility<br>Version 5.1.4.0.7, Last Update: 22 Oct 2002<br>Copyright (C) M-Systems, 1992 - 2002                                                                                                    |                                |                                                                                                    |  |  |
|----------------------------------------------------------------------------------------------------|--------------------------------|----------------------------------------------------------------------------------------------------|--|--|
| GENERAL INFO.                                                                                                    |                                |                                                                                                    |  |  |
| Physical Address: 0xD0000<br>Flash Type : KM29V1024000<br>FormatType : INFTL<br>TrueFFS version: 5.1.2<br>Driver Version : DOS 5.1.2<br>Sectors : 63<br>Heads<br>Cylinders : 1019<br>Boot Area Size : 131072 Bytes<br>Logical Sectors: 2054464<br>Phy. UnitSize : 16384 Bytes<br>Unit Size : 16384 Bytes<br>No Of Chips<br>Interleaving<br>C:\Utilities\5140>_ | $\therefore$ 8<br>$\mathbf{1}$ | DiskOnChip Type : DiskOnChip 2000 TSOP<br>$\frac{1}{2}$ 32<br>Physical Size : 1073741824 (1024 MB)<br>Media Size : 1073741824 Bytes (1024 MB)<br>Chip Size : 134217728 Bytes (128 MB) |  |  |

*Figure 1: DiskOnChip Configuration Information Displayed Using the DINFO Utility* 

### <span id="page-13-0"></span>**5 GETIMAGE/PUTIMAGE Utilities: Duplicating DiskOnChip**

Duplicating the contents of a DiskOnChip to another device requires copying the contents of a "source" DiskOnChip to an image file, and then copying the image file contents to a "target" DiskOnChip. As a result, all target DiskOnChip contents are identical to the source DiskOnChip, meaning that they have the same functionality when inserted into the target platform.

*Warning: All target DiskOnChip devices must have the identical part number and capacity as the source DiskOnChip. For example, if the source DiskOnChip is a DiskOnChip 2000 32MByte, then the target DiskOnChip must also be a DiskOnChip 2000 32MB.* 

The duplication process includes the following three stages:

- Preparing the source DiskOnChip.
- Copying the contents of the source DiskOnChip to a virtual image file with the GETIMAGE utility.
- Copying the image file to the target DiskOnChip device(s) with the PUTIMAGE utility.
- Note: To mass-duplicate DiskOnChip efficiently, it is recommended to use the M-Systems GANG Programmer. Contact M-Systems for availability and refer to the GANG Programmer User Manual for additional information.

### <span id="page-13-1"></span>**5.1 GETIMAGE Utility: Reading the DiskOnChip Image**

The GETIMAGE syntax is:

```
GETIMAGE ImageFile [/WIN:segment] [/N#:password][/T#:password]
```
<span id="page-13-2"></span>[Table 9](#page-13-3) describes the GETIMAGE flag options.

| <b>GETIMAGE Option</b> | <b>Description</b>                                                                                                    |
|------------------------|----------------------------------------------------------------------------------------------------|
| ImageFile              | Name of the image being created.                                                                                                    |
| /WIN                   | DiskOnChip memory address location. Use either this parameter or the<br>drive letter. The segment should be specified in Hex (for example,<br>/WIN:D000).        |
| /N#:password           | Protection key of the protected binary partition (the default is 0). Inserting<br>this flag disables the read/write protection of the specific binary partition. |
| /T#:password           | Protection key of the protected disk partition (the default is 0). Inserting<br>this flag disables the read/write protection of the specific disk partition.     |

<span id="page-13-3"></span>*Table 9: GETIMAGE Flag Options* 

### <span id="page-14-0"></span>**5.2 PUTIMAGE Utility: Writing an Image into a Target DiskOnChip**

The PUTIMAGE syntax is:

PUTIMAGE ImageFile [/WIN:segment] [/FLAG:parameter]

[Table 10](#page-14-2) describes the PUTIMAGE flag options.

| <b>PUTIMAGE Option</b> | <b>Description</b>                                                                                                    |
|------------------------|----------------------------------------------------------------------------------------------------|
| ImageFile              | Name of the image to be created.                                                                                                    |
| /WIN                   | DiskOnChip Memory address location. Use either this parameter or the<br>drive letter. The segment should be specified in Hex (for example,<br>/WIN:D000).                                                                                                    |
| /N#:password           | Used if the password for the binary partition on the target DiskOnChip<br>needs to be changed during a PUTIMAGE operation. If the partition of<br>the source image is not protected, the $/N$ flag has no effect.                                                                                                    |
| /T#:password           | Used if the password for the disk partition on the target DiskOnChip<br>needs to be changed during a PUTIMAGE operation. If the partition of<br>the source image is not protected, the $/N$ flag has no effect.                                                                                                    |
| /Single:#              | Used for off-board programming of cascaded devices. It reads the<br>relevant floor image from the cascaded source image, and places it on a<br>single device intended to be assembled in this floor.<br>Example: PUTIMAGE Blaa.img /single: 3 programs a<br>DiskOnChip intended to be assembled as the third device in a group of<br>cascaded devices. The Blaa.img file contains the information of all the<br>devices in the cascaded structure. |

<span id="page-14-2"></span>*Table 10: PUTIMAGE Flag Options* 

### <span id="page-14-1"></span>**5.3 Creating the Source DiskOnChip**

The source DiskOnChip includes all target application files and is usually bootable. The preparation process for the source DiskOnChip comprises the following steps:

- Formatting DiskOnChip, using the DFORMAT utility, on the target platform.
- Copying all target application files to DiskOnChip.
- If required, making DiskOnChip bootable (refer to Section [3\)](#page-10-0).

After the source DiskOnChip device has been properly prepared, follow the guidelines described in the following sections to duplicate it (as many times as required).

### <span id="page-15-0"></span>**5.4 Copying the Source DiskOnChip to an Image File**

At this stage, the source DiskOnChip includes all target application files, and it is ready to be duplicated. Use the GETIMAGE utility to copy the source DiskOnChip contents to an image file on your hard disk. This information will be used later as the source file for the duplication process.

#### **To copy the source DiskOnChip to an image file:**

- 1. Power OFF the system.
- 2. Insert the source DiskOnChip into the appropriate socket.
- 3. Power ON the system.
- 4. Run: GETIMAGE image file name.IMG.
- Note: When duplicating a DiskOnChip with active hardware protection, you must use GETIMAGE with the /N# or /T# flags in order to disable the protection. The password will be included in the virtual image for later use by PUTIMAGE.

#### **Example**

GETIMAGE MYDOC.IMG /N0:mypassword

Copies the contents of a "source" DiskOnChip with a protected disk partition into the file MYDOC.IMG on the hard disk.

### <span id="page-15-1"></span>**5.5 Copying the Image File to Target DiskOnChip Devices**

At this stage, the contents of the source DiskOnChip are stored on the hard disk in an image file. Copying this image file to the target DiskOnChip results in an identical DiskOnChip target device. The PUTIMAGE utility is used for this purpose.

#### **To copy the image file to the target DiskOnChip:**

- 1. Power OFF the system.
- 2. Insert a target DiskOnChip device, with the same part number and capacity as the source DiskOnChip device, into the appropriate socket.
- 3. Power on the system.
- 4. Run: PUTIMAGE image file name. When the duplication process is complete, the target DiskOnChip has the identical contents and functionality as the source DiskOnChip. If the source DiskOnChip is protected, then the target DiskOnChip is also protected with the same attributes and using the same passwords.
- 5. Repeat steps 1 to 4 as many times as required to duplicate additional target DiskOnChip devices.

Note: If the target device is already protected (DiskOnChip Millennium Plus), you must first reformat it to remove the protection.

#### **Example 1**

PUTIMAGE MYDOC. IMG

Copy the contents of the MYDOC.IMG file to the target DiskOnChip.

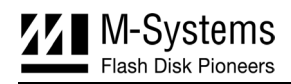

#### **Example 2**

```
GETIMAGE c:\times mage. IMG /N2=12345678 /T1 = qwertyui
```
PUTIMAGE c:\image.IMG

The source DiskOnChip has the second binary partition protected with password **12345678**, and the first disk partition is protected with the password **qwertyui**. An image of the source DiskOnChip is created and copied to a target DiskOnChip.

### <span id="page-16-0"></span>**5.6 GETIMAGE/PUTIMAGE Error Messages**

[Table 11](#page-16-1) describes the GETIMAGE and PUTIMAGE error messages.

| <b>Error Message</b>    | <b>Description</b>                                                                                                    |
|-------------------------|----------------------------------------------------------------------------------------------------|
| Memory allocation error | There is not enough system memory to complete the operation.                                                                                                    |
| File open error         | The system cannot open the image file. This may occur during<br>read or write cycles (for example, if GETIMAGE is trying to write<br>the image to a write-protected drive). |
| Media header not found  | The source DiskOnChip is not formatted, or is corrupted.                                                                                                    |
| File write error        | The system cannot write to the image file. This may occur in<br>GETIMAGE or PUTIMAGE when the media on which they are<br>writing suddenly becomes unavailable (Disk Full).  |
| Bad format of file      | PUTIMAGE detected that the image file being written to the target<br>device is not a valid image file.                                                                      |
| Partition protected     | Trying to write to a target device with protected partitions. You<br>must first remove the protection (DFORMAT using the<br>BDTLZ [n] or the BDKZ [n] flag).                |
| Too many bad blocks     | The number of bad blocks on the target device is outside the<br>acceptable range. Not enough space is available for writing the<br>image.                                   |
|                         | Note: This type of error does not normally occur unless<br>DiskOnChip was misused.                                                                                          |
| Media not compatible    | The target DiskOnChip is not the same model and capacity as the<br>master DiskOnChip.                                                                                       |

<span id="page-16-1"></span>*Table 11: GETIMAGE/PUTIMAGE Error Messages* 

### <span id="page-17-0"></span>**6 Additional Documents and Tools**

A variety of application notes, user manuals, data sheets and tools are available from M-Systems for use with DiskOnChip products under various OSs and environments.

These documents are available through M-Systems distributors, directly from M-Systems offices worldwide, and on the M-Systems website [\(www.m-sys.com\)](http://www.m-sys.com/).

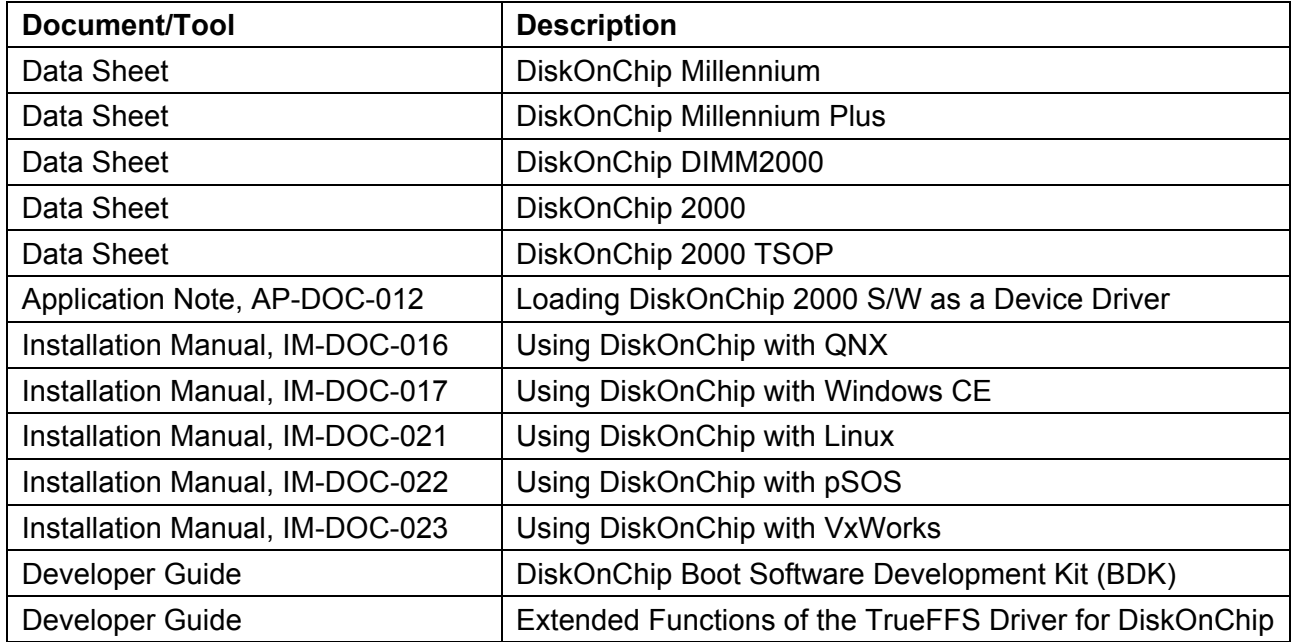

### <span id="page-18-0"></span>**How to Contact Us**

### **USA**

M-Systems Inc. 8371 Central Ave, Suite A Newark CA 94560 Phone: +1-510-494-2090 Fax: +1-510-494-5545

### **Taiwan**

Room B, 13 F, No. 133 Sec. 3 Min Sheng East Road Taipei, Taiwan R.O.C. Tel: +886-2-8770-6226 Fax: +886-2-8770-6295

### **Japan:**

M-Systems Japan Inc. Asahi Seimei Gotanda Bldg., 3F 5-25-16 Higashi-Gotanda Shinagawa-ku Tokyo, 141-0022 Phone: +81-3-5423-8101 Fax: +81-3-5423-8102

**Internet:** http://www.m-sys.com **E-mail:**  $\frac{\text{info}(a) \text{m-sys.com}}{}$ 

### **China**

25A International Business Commercial Bldg. Nanhu Rd., Lou Hu District Shenzhen, China 518001 Phone: +86-755-2519-4732 Fax: +86-755-2519-4729

### **Europe and Israel Office**

M-Systems Ltd. 7 Atir Yeda St. Kfar Saba 44425, Israel Tel: +972-9-764-5000 Fax: +972-3-548-8666

© 2002 M-Systems Flash Disk Pioneers, Ltd. All rights reserved.

This document is for information use only and is subject to change without prior notice. M-Systems Flash Disk Pioneers Ltd. assumes no responsibility for any errors that may appear in this document. No part of this document may be reproduced, transmitted, transcribed, stored in a retrievable manner or translated into any language or computer language, in any form or by any means, electronic, mechanical, magnetic, optical, chemical, manual or otherwise, without prior written consent of M-Systems.

M-Systems products are not warranted to operate without failure. Accordingly, in any use of the Product in life support systems or other applications where failure could cause injury or loss of life, the Product should only be incorporated in systems designed with appropriate and sufficient redundancy or backup features.

Contact your local M-Systems sales office or distributor, or visit our website at [www.m-sys.com](http://www.m-sys.com/) to obtain the latest specifications before placing your order.

DiskOnChip®, DiskOnChip Millennium®, DiskOnKey® and TrueFFS® are registered trademarks of M-Systems. FFD™ and SuperMAP™ are trademarks of M-Systems. Other product names mentioned in this document may be trademarks or registered trademarks of their respective owners and are hereby acknowledged.